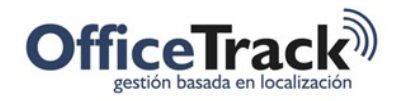

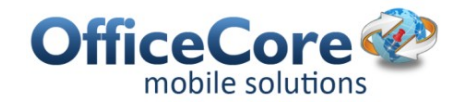

## Creación de Puntos de Interés en dispositivos móviles

## BENEFICIOS

Los usuarios de OfficeTrack pueden crear los puntos de interés, clientes o cualquier ubicación que requieran mantener alineada entre la plataforma web y en dispositivos móviles.

## CREACIÓN DE PUNTOS DE INTERÉS DESDE EL MÓVIL

IMPORTANTE: Para iniciar esta creación se asume que el dispositivo ha sido registrado en la compañía y debe tener activado el servicio de GPS en el móvil.

Además debe estar activado el permiso "Puede crear Puntos de Interés" en los permisos de Configuración > Perfiles de Empleados.

Para la creación del punto de interés desde un dispositivo móvil, siga los siguientes pasos.

1) Mediante su dispositivo ingrese a la aplicación OfficeTrack. Luego, seleccione el icono Puntos de Interés. Después, ingrese al icono de + para la creación de un nuevo punto de interés.

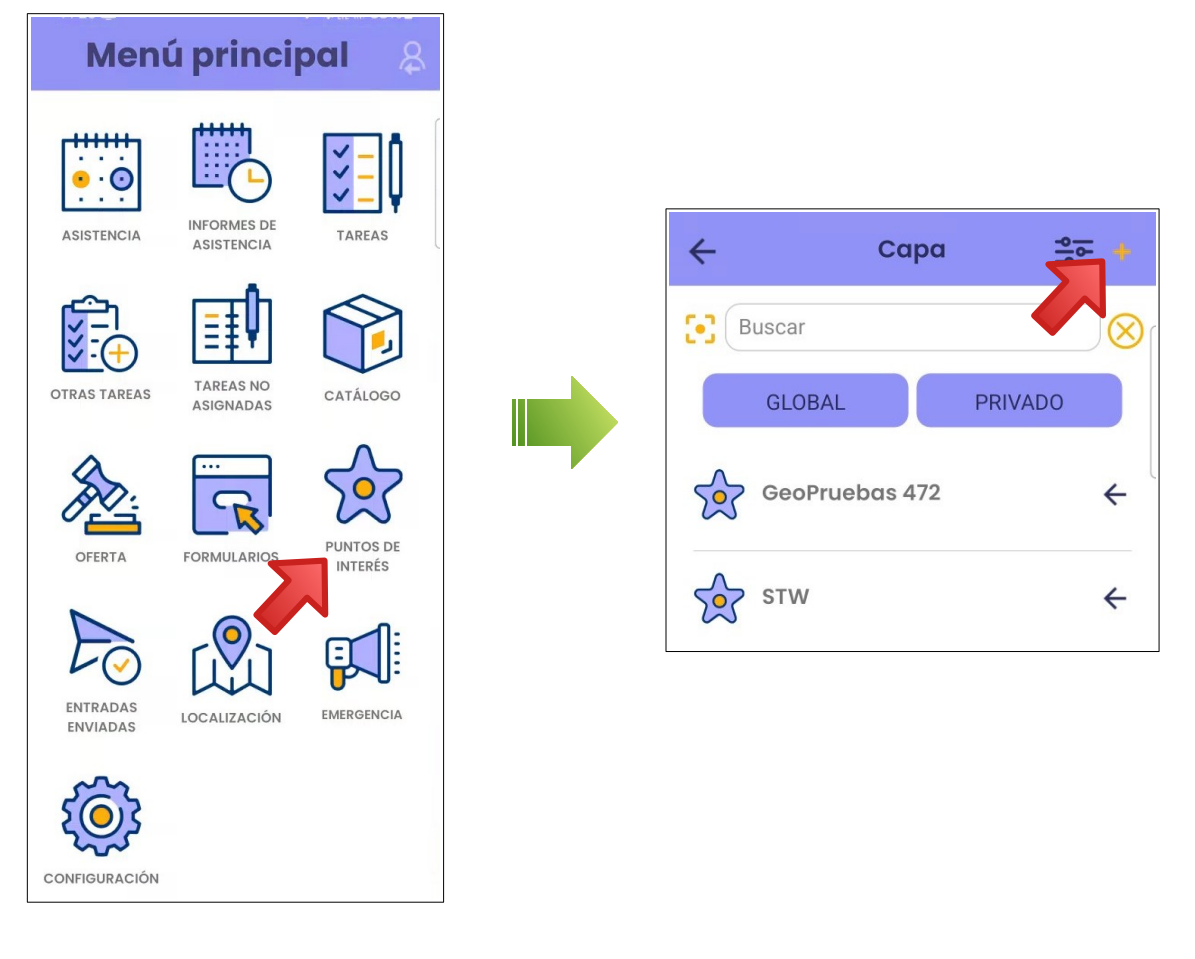

Documento: 123 Puntos de Interés en móviles.docx

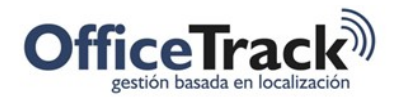

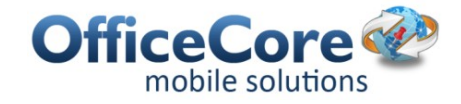

2) Se procede a incluir la información necesaria para la creación del punto de interés. Es importante que la Capa que se le vaya a asignar esté creada con anterioridad desde la plataforma.

Los datos requeridos para cualquier Punto de Interés son **Nombre y Código.** 

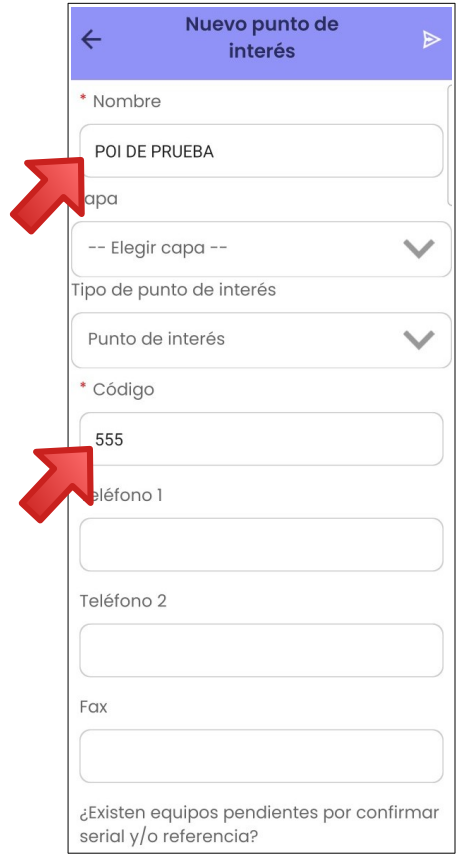

Los tipos de Puntos de Interés que pueden crearse desde el dispositivo móvil son Punto de Interés y Cliente.

3) Una vez finalizado, seleccione el botón de **Enviar**, que se encuentra en el margen derecho superior.

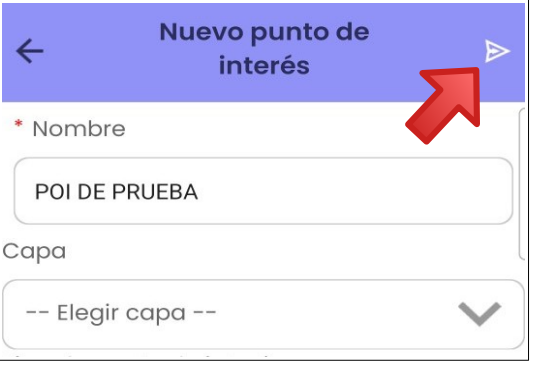

Documento: 123 Puntos de Interés en móviles.docx

 $V.1$  Fecha Abril/2024

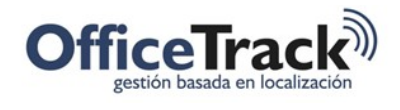

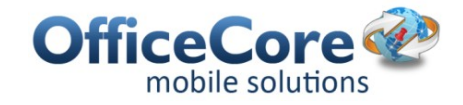

## Al finalizar se visualiza la información registrada en el dispositivo en la plataforma web.

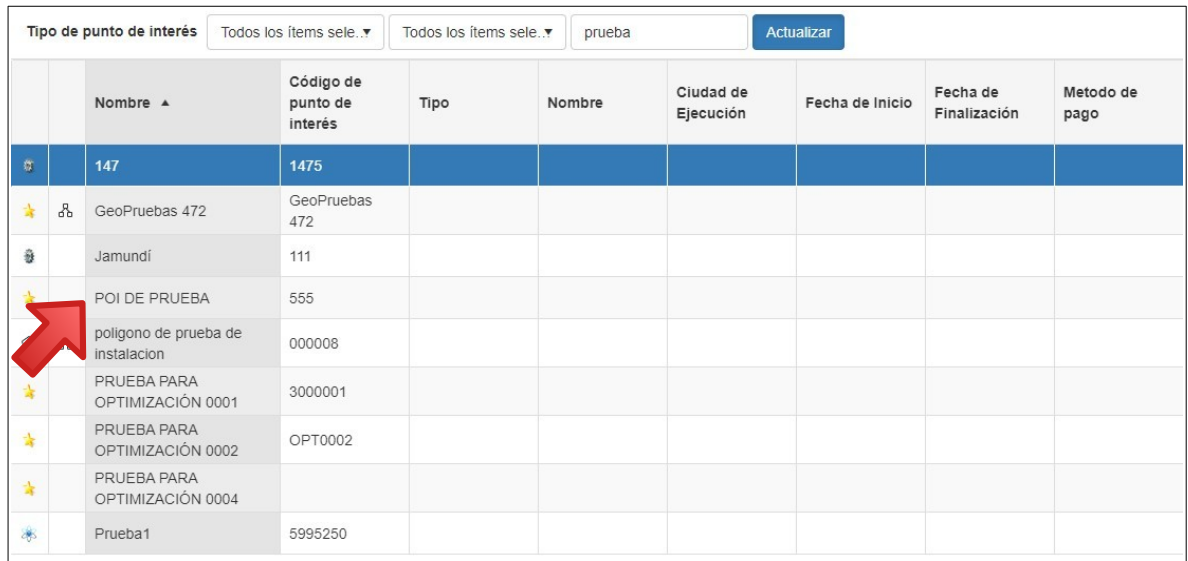